Récepteur HDBaseT-Lite HDMI avec convertisseur de format d'image VE805R - Guide de démarrage rapide Ricevitore HDMI HDBaseT-Lite con scaler VE805R - Guida rapida

 $C \in \overline{\mathbb{Z}}$ 

- **Firmware Upgrades** The Firmware Upgrade switch is used to upgrade the VE805R from a computer connected via the RS-232 port.
- To upgrade the VE805R,
- 1. Download the firmware upgrade package from our website.
- 2. Connect a computer to the VE805R's RS-232 port.
- 
- 3. Power on the VE805R and turn the F/W Mode switch to ON<br>4. Reset the VE805R's power to enter firmware upgrade mode. The HDMI Out LED blinks<br>orange every second to indicate the device is in F/W upgrade mode.
- 5. At this point you can run the firmware upgrade package on the computer connected to the VE805R.
- 6. After the firmware upgrade process is completed, switch the VE805R off, put the F/W Mode to OFF and power the VE805R back on again.

**Package Contents**

1 VE805R HDMI HDBaseT-Lite Receiver with Scaler

1 Power Adapter 1 IR Transmitter

1 IR Receiver 1 Terminal Block 1 User Instructions

# **Hardware Review <sup>A</sup>**

**Front View** 1. IR Port 2. RS-232 Port 3. HDMI Output Port

# 4. F/W Upgrade Switch

### **Aggiornamenti del firmware** L'interruttore per l'aggiornamento del firmware serve ad aggiornare il VE805R tramite un computer collegato mediante la porta RS-232.

- . Scaricare il pacchetto di aggiornamento del firmware dal nostro sito web.
- 2. Collegare un computer alla porta RS-232 del VE805R.
- 3. Accendere il VE805R, quindi portare l'interruttore F/W Mode in posizione ON. 4. Riavviare l'alimentazione del VE805R per entrare in modalità di aggiornamento. Il LED dell'uscita HDMI lampeggia in arancione ogni secondo, indicando che il dispositivo è in modalità di aggiornamento del firmware.
- 
- 5. Ora sarà possibile eseguire il pacchetto d'aggiornamento sul computer connesso al VE805R.<br>6. Completata la procedura di aggiornamento del firmware, spegnere il VE805R, portare
- l'interruttore F/W Mode in posizione OFF e riaccendere il VE805R.

### **Panoramica dell'hardware <sup>A</sup>**

Per aggiornare il VE805R:

 $2<sup>2</sup>$ 

El conmutador para actualizar el firmware sirve para actualizar el VE805R desde una<br>computadora y a través de una conexión RS-232. Para actualizar el VE805R:

- 
- 1. Descárguese el paquete de actualización del firmware de nuestro sitio web.<br>2. Conecte el VE805R al puerto RS-232 de una computadora.
- 3. Encienda el VE805R y coloque el conmutador para actualización del fi rmware en la posición ON. 4. Apague el VE805R, espere unos segundos y vuelva a encenderlo para activar el modo de actualización del fi rmware. El indicador LED HDMI Out parpadea una vez por segundo de color naranja para indicar que el dispositivo se encuentra en modo de actualización del
- firmware.<br>5. Ejecute el paquete de actualización del firmware en la computadora que está conectada al VE805R.
- 6. Cuando la actualización del firmware haya concluido, apague el VE805R, coloque el<br>conmutador para actualización del firmware en la posición OFF y vuelva a encender el VE805R.

# Ricevitore HDMI HDBaseT-Lite con scaler VE805R - Guida rapida entrancement and the state of the state of the state of the state of the state of the state of the state of the state of the state of the state of the state of

# **Обновление прошивки**

Переключатель обновления прошивки используется для обновления VE805R через компьютер, подключенный по порту RS-232. Для обновления VE805R выполните следующие действия.

- 
- 1. Загрузите пакет обновления прошивки с нашего веб-сайта.
- 2. Подключите компьютер к порту RS-232 устройства VE805R.
- 
- 3. Включите VE805R и переведите переключатель обновления прошивки в положение «ВКЛ». 4. Перезагрузите VE805R для перехода в режим обновления прошивки. Индикатор
- выхода HDMI мигает оранжевым каждую секунду, обозначая работу устройства в режиме обновления прошивки.
- 5. Теперь можно запустить пакет обновления прошивки на компьютере, подключенном к VE805R.
- 6. После завершения обновления прошивки выключите VE805R, переведите переключатель обновления прошивки в положение «OFF» (ВЫКЛ), и снова включите VE805R.

# **Aspectos generales del hardware <sup>A</sup>**

- Pour mettre à niveau le récepteur VE805R, procédez comme suit :
- 
- 1. Téléchargez le package de mise à niveau du microprogramme sur notre site Internet.<br>2. Connectez un ordinateur au port RS-232 du VE805R.<br>3. Allumez le VE805R et mettez le commutateur de mise à niveau du microprogramme da position ON.
- 4. Redémarrez le VE805R pour passer en mode de mise à niveau du microprogramme. Le voyant de sortie HDMI clignote en orange à intervalles d'une seconde afi n d'indiquer que l'unité est en mode de mise à jour du microprogramme.
- 5. Vous pouvez alors exécuter le package de mise à niveau du microprogramme sur l'ordinateur connecté au VE805R.
- 6. Une fois le processus de mise à niveau du microprogramme terminé, éteignez le récepteur VE805R, désactivez le mode de mise à niveau du microprogramme (commutateur dans la position OFF) et rallumez le VE805R.

**Firmwareaktualisierung** Der Schalter zur Firmwareaktualisierung wird zur Aktualisierung des VE805R mit einem an den RS-232-Anschluss angeschlossenen Computers benötigt.

So aktualisieren Sie den VE805R:

1. Laden Sie sich das Paket zur Firmwareaktualisierung von unserer Webseite herunter. 2. Verbinden Sie den VE805R über den RS-232-Anschluss mit einem Computer.

3. Schalten Sie den VE805R ein, und schalten Sie den Schalter zur Firmwareaktualisierung ein (ON). 4. Schalten Sie den VE805R aus und nach einigen Sekunden wieder ein, um die Betriebsart zur Firmwareaktualisierung zu aktivieren. Während das Gerät zur Firmwareaktualisierung bereit

ist, blinkt die LED-Anzeige HDMI Out einmal pro Sekunde. 5. Führen Sie am Computer, der mit dem VE805R verbunden ist, das Paket zur

Firmwareaktualisierung aus.

6. Nachdem die Firmwareaktualisierung beendet ist, schalten Sie den VE805R aus, schieben den Schalter zur Firmwareaktualisierung in die Positon OFF und schalten den VE805R wieder ein.

# **Description du matériel <sup>A</sup>**

- **Vue avant** 1. Port infrarouge 2. Port RS-232 1. Voyant de sortie HDMI (HDMI Out) 1. Port d'entrée HDBaseT 2. Prise d'alimentation **Vue arrière**
- 3. Port de sortie HDMI
- 4. Commutateur de mise à niveau du microprogramme

# **Mises à niveau du microprogramme**

Le commutateur de mise à niveau du microprogramme sert à mettre à niveau le récepteur VE805R à partir d'un ordinateur connecté par le biais du port RS-232.

- 1. Connectez le port de sortie HDMI du récepteur VE805R au port d'entrée HDMI de votre périphérique vidéo à l'aide d'un câble HDMI.
- 2. Connectez une extrémité d'un câble de catégorie 5e/6 au port de sortie HDBaseT de la carte E/ S (VM8514). Ensuite, connectez l'autre extrémité du câble de catégorie 5e/6 au port d'entrée HDBaseT du récepteur VE805R.
- 3. Branchez le câble de l'adaptateur secteur dans la prise d'alimentation du VE805R. 4. (Facultatif) Connectez votre ordinateur ou votre système de commande au bloc de connexion
- du récepteur VE805R. 5. (Facultatif) Connectez le câble d'un émetteur/récepteur infrarouge au port infrarouge du .<br>VE805R

Part No. PAPE-1223-D50G Printing Date: 03/2015 <u> III II IIII III III III III III II</u>

# VE805R HDMI HDBaseT-Lite Receiver with Scaler Quick Start Guide VE805R Receptor Home Con escalador Guía rápida

# **Hardware Installation <sup>B</sup>**

- 1. Connect the HDMI Output Port on the VE805R to the HDMI Input port on your video display using an HDMI cable.
- 2. Connect one end of a Cat 5e/6 cable to the HDBaseT Output port on the I/O board (VM8514). Then connect the other end of the Cat 5e/6 cable to the HDBaseT Input port on the VE805R.
- 3. Plug the power adapter cable into the power jack on the VE805R. 4. (Optional) Connect your compter or controller system to the RS-232 terminal blocks on the VE805R.
- 5. (Optional) Connect an IR Transmitter/Receiver cable to the IR port on the VE805R.

# **Operation LED Display**

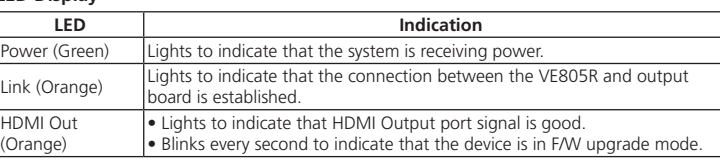

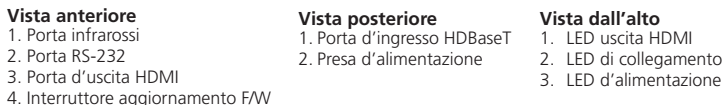

# **Installazione dell'hardware <sup>B</sup>**

- 1. Collegare la porta d'uscita HDMI del VE805R alla porta d'ingresso HDMI del dispositivo video tramite un cavo HDMI.
- 2. Collegare un'estremità del cavo Cat 5e/6 alla porta di uscita HDBaseT della scheda I/O (VM8514). Collegare quindi l'altra estremità del cavo Cat 5e/6 alla porta d'ingresso HDBaseT del VE805R.
- 3. Inserire il cavo dell'alimentatore nella presa d'alimentazione del VE805R.
- 4. (Opzionale) Collegare il computer o il controller alla morsettiera RS-232 del VE805R.
- 5. (Opzionale) Collegare il cavo del trasmettitore/ricevitore a infrarossi alla porta infrarossi del VE805R.

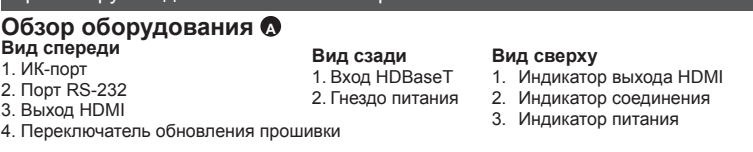

### **Funzionamento Indicatore LED**

**Vista frontal** 1. Puerto de infrarrojos Puerto RS-232 3. Puerto de salida HDMI 4. Interruptor de actualización del firmware **Vista posterior** 1. Puerto de entrada HDBaseT 2. Entrada de alimentación

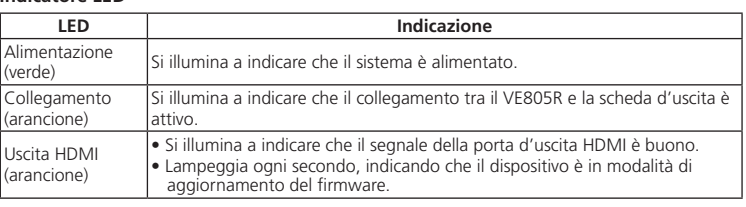

### **Установка оборудования <sup>B</sup>**

- 1. Подключите к выходу HDMI устройства VE805R и входу HDMI устройства отображения кабель HDMI.
- 2. Подключите один конец кабеля Cat 5e/6 к выходу HDBaseT на плате ввода/вывода (VM8514). Затем подключите другой конец кабеля Cat 5e/6 к входу HDBaseT
- устройства VE805R. 3. Подключите кабель адаптера питания к гнезду питания устройства VE805R. 4. (Дополнительно) Подключите компьютер или систему управления к блокам выводов
- RS-232 устройства VE805R.
- 5. (Дополнительно) Подключите кабель ИК-передатчика/приемника к ИК-порту устройства VE805R.

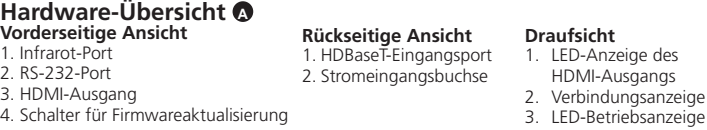

# **Работа**

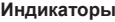

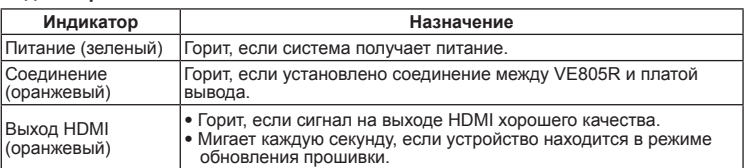

# **Instalar el hardware <sup>B</sup>**

- 1. Conecte el puerto de salida HDMI del VE805R al puerto de entrada HDMI de su dispositivo de visualización. Para ello, emplee un cable HDMI.
- 2. Conecte un extremo del cable de Cat. 5e/6 a la salida HDBaseT de la tarjeta E/S (VM8514). Luego conecte el otro extremo del cable de Cat. 5e/6 al puerto de entrada HDBaseT del VE805R.
- 3. Conecte el cable del adaptador de alimentación a la entrada de alimentación del VE805R. 4. (Opcional) Conecte su computadora o una controladora al bloque de terminales RS-232 del VE805R.
- 5. (Opcional) Conecte el transmisor/receptor de infrarrojos al puerto para infrarrojos del VE805R.

### **Funcionamiento Indicador LED**

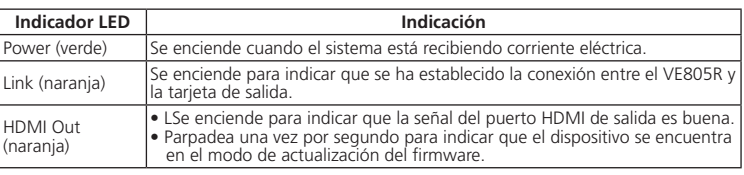

### **Hardware installieren <sup>B</sup>**

- 1. Verbinden Sie den HDMI-Ausgang am VE805R mit dem HDMI-Eingang Ihres Anzeigegerätes. Verwenden Sie dazu ein passendes HDMI-Kabel.
- 2. Verbinden Sie ein Ende eines Kat. 5e/6-Kabels mit dem HDBaseT-Ausgang der E/A-Karte (VM8514). Verbinden Sie anschließend das andere Ende des Kat. 5e/6-Kabels mit dem
- HDBaseT-Eingang des VE805R. 3. Verbinden Sie das Kabel des Netzteils mit der Stromeingangsbuchse am VE805R. 4. (Optional) Verbinden Sie Ihren Computer oder eine Steuereinheit mit dem Anschlussblock des
- VE805R. 5. (Optional) Schließen Sie das Kabel des Infrarot-Senders/-Empfängers an die Infrarotbuchse des VE805R an.

# **Bedienung**

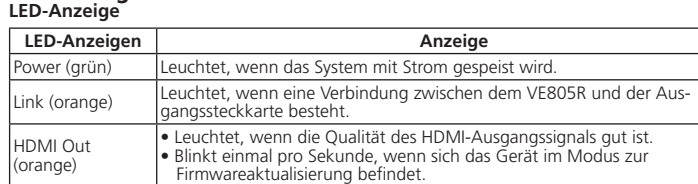

# **Installation du matériel <sup>B</sup>**

# **Fonctionnement**

**Affi chage des voyants**

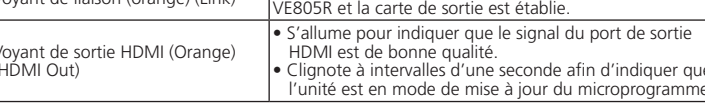

# VE805R HDMI-HDBaseT-Lite-Empfänger mit Skaliereinheit Kurzanleitung Mathanitung Kontenten Mathanitung Www.aten.com Kparkoe руководство пользователя приемника HDMI HDBaseT-Lite VE805R с преобразователем Www.aten.com www.at

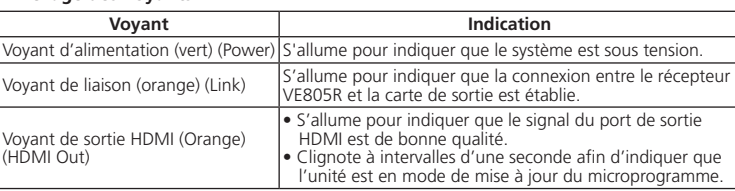

**A Hardware Review**

**B Hardware Installation**

© Copyright 2015 ATEN® International Co., Ltd.

ATEN and the ATEN logo are trademarks of ATEN International Co., Ltd. All rights reserved. All other trademarks are the property of their respective owners.

This product is RoHS compliant.

# ETEN

# **HDMI HDBaseT-Lite Receiver with Scaler Quick Start Guide VE805R**

**Rear View** 1. HDBaseT Input Port 2. Power Jack **Top View** 1. HDMI Out LED 2. Link LED 3. Power LED

**Vista superior**

# **Actualizaciones de firmware**

# 1. Indicador LED de salida HDMI 2. Indicador de enlace (Link) 3. Indicador de alimentación

**Vue supérieure**

2. Voyant de liaison (Link) 3. Voyant d'alimentation (Power)

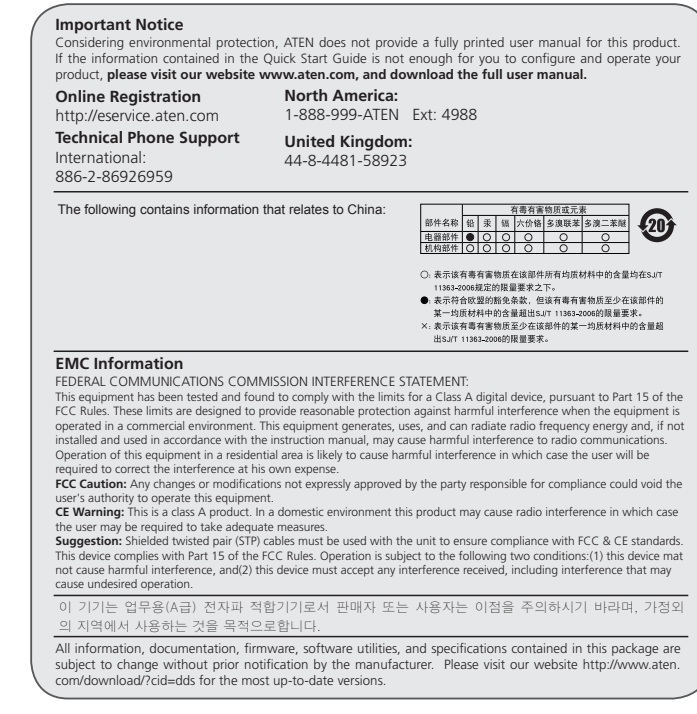

**1 2 3**

 $\Box$ 

**1 2**

**1 2 3 4**

Front View

Rear View

Top View

# **3 4 5 2 1** (Front View) (Rear View)

# VE805R Receptor HDMI HDBaseT-Lite con escalador Guía rápida entre a componente de la componente de la componente de la componente de la componente de la componente de la componente de la componente de la componente de la c

# Короткий посібник користувача приймача HDMI HDBaseT-Lite VE805R з перетворювачем

Guia de início rápido do receptor HDBaseT-Lite HDMI com ajuste de escala VE805R

# VE805R HDBaseT-Lite対応スケーラー機能搭載HDMIレシーバー クイックスタートガイド

# 製品各部名称 **◎**

# www.aten.com VE805R HDMI HDBaseT-Lite 스케일러 내장 리시버 빠른 시작 가이드

www.aten.com

欲升级VE805R,请将电脑连接至VE805R的RS-232端口

- 固件更新步骤如下: 1. 从官网下载固件更新软件包。
- 
- 2. 将VE805R的RS-232端口连接至电脑端。
- 3. 启动VE805 R并将F/W模式开关切换至开启。
- 4. 重新设定VE805R的电源以进入固件更新模式。HDMI输出端口LED指示灯会每 秒闪烁橘灯代表设备正在进行固件更新。

# VE805R HDMI HDBaseT-Lite 接收器搭配升頻器功能快速安裝卡

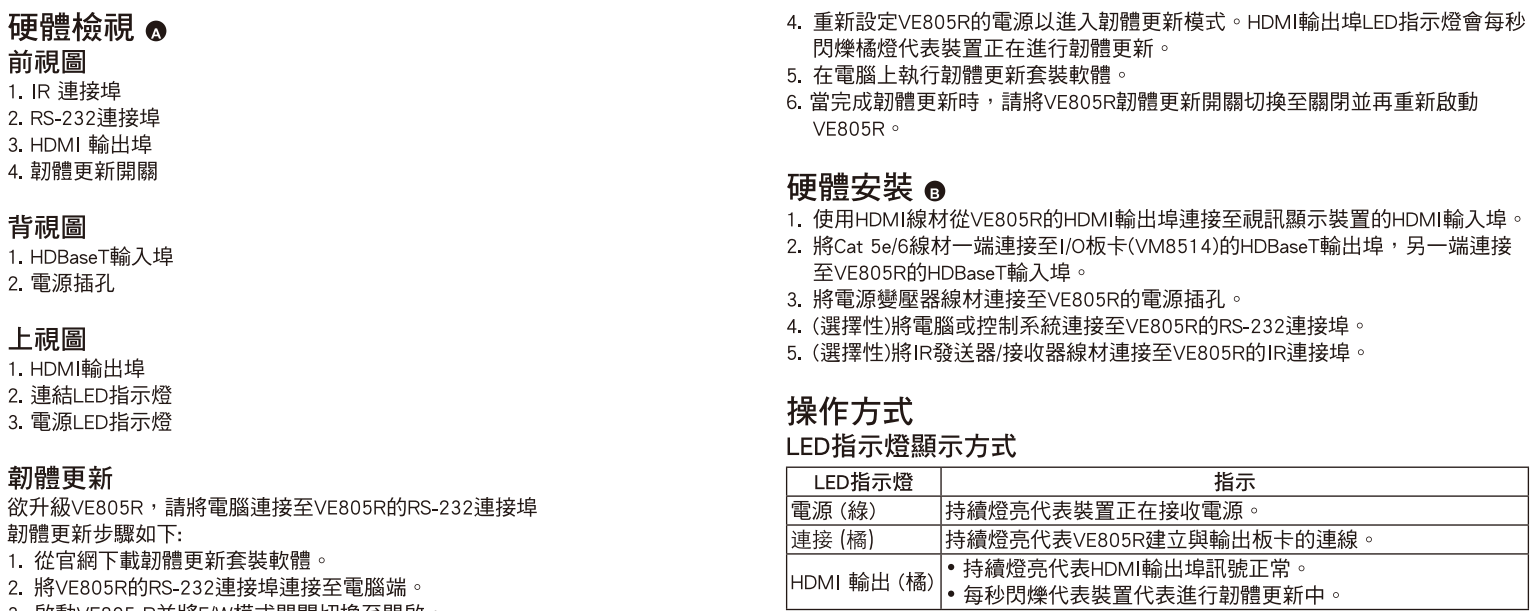

- $2.$
- 3. 啟動VE805 R並將F/W模式開關切換至開啟

# www.aten.com サポートお問合せ窓口:+81-3-5615-5811

# **Огляд обладнання <sup>A</sup>**

**Вигляд спереду** 1. ІЧ-порт 2. Порт RS-232 3. Вихід HDMI 4. Перемикач оновлення мікропрограми

# **Вигляд ззаду**

1. Вхід HDBaseT 2. Гніздо живлення

# **Вигляд зверху**

1. Індикатор виходу HDMI

2. Індикатор з'єднання

# 3. Індикатор живлення

# **Оновлення мікропрограми**

Перемикач оновлення мікропрограми використовується для оновлення VE805R за допомогою комп'ютера, під'єднаного до порту RS-232.

- Для оновлення VE805R виконайте такі дії.
- 1. Завантажте пакет оновлення мікропрограми з нашого веб-сайта.
- 2. Під'єднайте комп'ютер до порту RS-232 пристрою VE805R.
- 3. Увімкніть VE805R та переведіть перемикач оновлення мікропрограми у положення «УВІМ».
- 4. Перезавантажте VE805R, щоб увійти в режим оновлення мікропрограми. Індикатор виходу HDMI блимає жовтогарячим щосекунди, поки пристрій знаходиться в режимі оновлення мікропрограми.
- 5. Тепер запустіть пакет оновлення мікропрограми на комп'ютері, під'єднаному до VE805R.

**Vista frontal** 1. Porta de sinal infravermelho 6. Після завершення оновлення мікропрограми вимкніть VE805R, переведіть перемикач оновлення мікропрограми у положення «OFF» (ВИМК), і знову увімкніть VE805R.

**Встановлення обладнання <sup>B</sup>**

1. Підключіть до виходу HDMI пристрою VE805R та входу HDMI пристрою відображення

кабель HDMI.

2. Підключіть один кінець кабелю Cat 5e/6 до виходу HDBaseT плати вводу/виводу (VM8514). Потім підключіть інший кінець кабелю Cat 5e/6 до входу HDBaseT пристрою

VE805R.

3. Підключіть кабель адаптера живлення до гнізда живлення VE805R.

4. (Додатково) Підключіть комп'ютер або систему керування до блоку виводів RS-232

пристрою VE805R.

5. (Додатково) Підключіть кабель ІЧ-передавача/приймача до ІЧ-входу VE805R.

**Робота Індикатори**

**Індикатор Призначення** Живлення (зелений) Горить, якщо система отримує живлення.

З'єднання (жовтогарячий) Горить, якщо встановлено з'єднання між VE805R та платою

виводу.

Вихід HDMI (жовтогарячий) • Горить, якщо сигнал на виході HDMI має добру якість. • Блимає щосекунди, поки пристрій знаходиться в режимі

оновлення мікропрограми.

# **Resumo do hardware <sup>A</sup>**

2. Porta RS-232 3. Porta de saída HDMI 4. Interruptor de atualização do firmware

# **Vista traseira**

1. Porta de entrada HDBaseT 2. Conector de energia

**Vista superior** 1. LED de saída HDMI 2. LED de conexão

### 3. LED de energia

### **Atualizações do firmware**

O interruptor de atualização do firmware é usado para atualizar o VE805R por meio de um computador conectado à porta RS-232.

- Para atualizar o VE805R:
- 1. Baixe o pacote de atualização do firmware do nosso site. 2. Conecte um computador à porta RS-232 do VE805R.
- 3. Ligue o VE805R e mude o interruptor F/W Mode para ON
- 4. Desligue e ligue novamente o VE805R para entrar no modo de atualização do firmware. O LED de saída HDMI pisca em laranja a cada segundo para indicar que o dispositivo está no modo de atualização de firmware.
- 5. Execute o pacote de atualização do firmware no computador conectado ao VE805R. 6. Concluído o processo de atualização do firmware, desligue o VE805R, mude o interruptor
- F/W Mode para OFF e ligue o VE805R novamente.

フロントパネル

- 1. IRポート
- 2. RS-232ポート
- 3. HDMI出力ポート
- 4. ファームウェアアップグレードスイッチ

# リアパネル

1. HDBaseT入力ポート

# 2. 電源ジャック

- トップパネル
- 1. HDMI出力LED 2. リンクLED
- 3. 電源LED

# ファームウェアアップグレード

- ファームウェアアップグレードスイッチはRS-232ポートを介して接続されたコンピュ ーターからVE805Rをアップグレードする際に使用します。
- VE805Rのアップグレード操作手順は下記の通りです。 1. 弊社のWebサイトからファームウェアアップグレードパッケージをダウンロードし
- てください。 2. 上記のパッケージをダウンロードしたコンピューターをVE805RのRS-232ポートに
- 接続してください。 3. VE805Rに電源を入れてから、ファームウェアアップグレードスイッチをONにして
- ください。 4. VE805Rの電源を付け直して、ファームウェアアップグレードモードにしてくださ
- . vLOOJi\OS 電源 といり出し く、ファームフェンファンファーリー<br>い。本製品がファームウェアアアップグレードモードである場合、HDMI出力LEDが 毎秒、オレンジ色に点滅します。

# **Instalação de hardware <sup>B</sup>**

1. Conecte a porta de saída HDMI do VE805R à porta de entrada HDMI do monitor usando um cabo HDMI.

3. Conecte o cabo do adaptador de energia ao conector de energia do VE805R.

- 2. Conecte uma ponta do cabo Cat 5e/6 à porta de saída HDBaseT da placa de entrada/saída (VM8514). Em seguida, conecte a outra ponta do cabo Cat 5e/6 à porta de entrada HDBaseT do VE805R.
- 
- 5. (Opcional) Conecte um cabo Transmissor/Receptor infravermelho à porta de infravermelho do
- VE805R.

4. (Opcional) Conecte seu computador ou controlador ao bloco de terminais RS-232 do VE805R.

# **Operação**

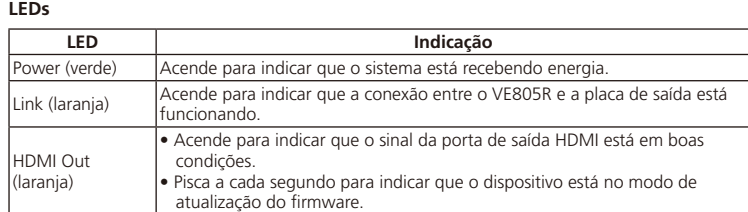

- 5. 上記のLEDを確認したら、VE805Rに接続されたコンピューターでファームウェアア ップグレードパッケージを実行してください。
- 6. ファームウェアのアップグレードが完了したら、VE805Rの電源をOFFにし、ファー ムウェアアップグレードスイッチをOFFにしてから、VE805Rの電源を再度ONにして ください。

# ハードウェアのセットアップ **<sup>B</sup>**

- 1. HDMIケーブルを使用して、VE805RのHDMI出力ポートとビデオディスプレイの HDMI入力ポートを接続してください。
- 2. カテゴリ5e/6ケーブルを(VM8514の)I/Oボード上のHDBaseT出力ポートに接続し
- てから、VE805RのHDBaseT入力ポートに接続してください。 **3. VE805Rの電源ジャックに電源アダプターを接続してください。**
- 4. (オプション) VE805RのRS-232ターミナルブロックにコントローラーシステムまた はコンピューターを接続してください。
- 5. (オプション) VE805RのIRポートにIRトランスミッター/レシーバーを接続してくだ さい。

# 操作

# LED表示

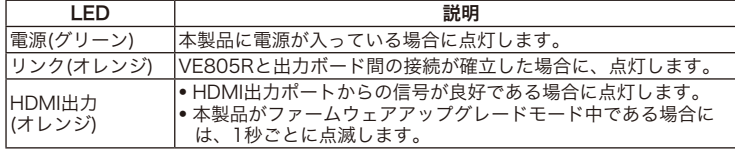

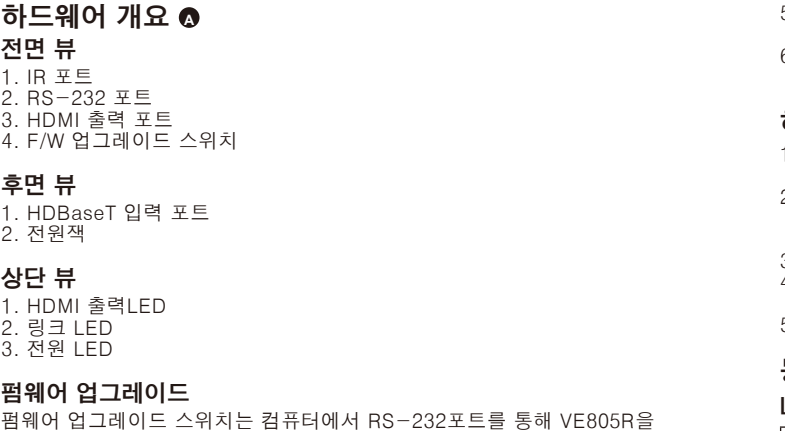

업그레이드 할 때 이용합니다.

VE805R을 업그레이드 하기 위해,

- 1.웹사이트에서 펌웨어 업그레이드 패키지를 다운 받습니다.
- 2.컴퓨터를 VE805의 RS-232포트에 연결합니다.
- 3.VE805R 의 전원을 켜고 F/W 모드 스위치를 켭니다. 4.VE805R의 전원을 재설정 하여 펌웨어 업그레이드 모드로 들어갑니다. HDMI
- 출력 LED가 깜빡이면 장치가 F/W 업그레이드 모드임을 알립니다.

# VE805R HDMI HDBaseT-Lite 接收器搭配升频器功能快速安装卡

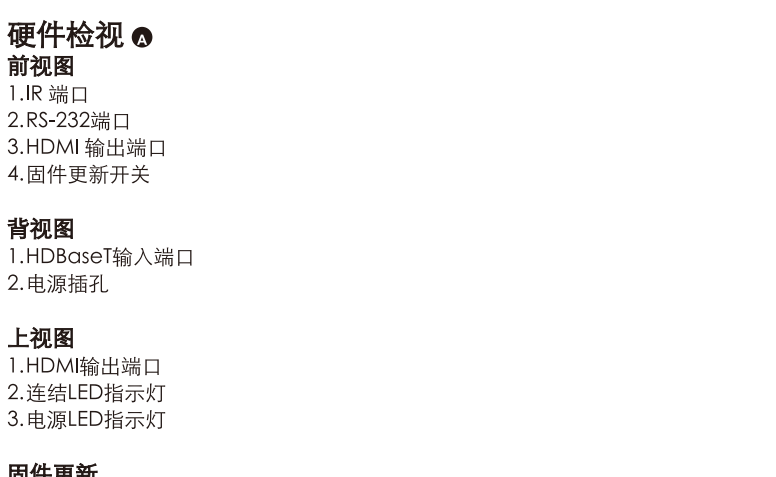

# 固件更親

 $\overline{1}$ .  $2.$  $\overline{3}$ .  $4.$ 

 $\mathbf{1}$ . 2.

 $\overline{1}$ .  $2.$  $\overline{3}$ 

韌 欲

 $\overline{1}$ .

 $1.HDI$ 

硬件

5.이 시점에서, VE805R에 연결된 컴퓨터에 펌웨어 업그레이드 패키지를

실행합니다. 6. 펌웨어 업그레이드가 성공적으로 설치 된 후, VE805R을 끈 상태에서 F/W 모드 스위치를 off로 전환한 다음 VE805R에 전원을 인가합니다.

# 하드웨어 설치 **<sup>B</sup>**

- 1. VE805R 에 있는 HDMI출력 포트를 HDMI 케이블을 이용하여 비디오
- 디스플레이에 있는 HDMI 입력 포트에 연결합니다. 2. Cat 5e/6 케이블 한 쪽을 I/O 보드(VM8514)에 있는 HDBaseT 출력 포트에 연결합니다. 그런 후 Cat 5e/6 의 다른 한 쪽을 VE805R에 있는 HDBaseT 입력 포트에 연결합니다.
- 3. 전원 어댑터를 VE805R에 있는 전원잭에 연결합니다.
- 4. (선택사항)컴퓨터 또는 컨트롤러 시스템을 VE805R에 있는 RS-232터미널 블럭에 연결합니다.
- 5. (선택사항) IR 전송기/수신기 케이블을 VE805R에 있는 IR포트에 연결합니다.

# 동작

# LED 디스플레이

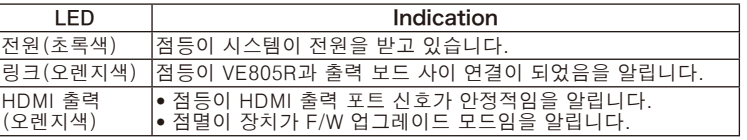

# www.aten.com 电话支持:010-5255-0110

- 5. 在电脑上执行固件更新软件包。
- 6. 当完成固件更新时,请将VE805R固件更新开关切换至关闭并再重新启动 **VE805R.**

# 硬件安装 ®

- 1. 使用HDMI线缆从VE805R的HDMI输出端口连接至视频显示设备的HDMI输入端  $\Box$ .
- 2. 将Cat 5e/6线缆一端连接至I/O板卡(VM8514)的HDBaseT输出端口, 另一端 连接至VE805R的HDBaseT输入端口。
- 3. 将电源变压器线缆连接至VE805R的电源插孔。
- 4. (选择性)将电脑或控制系统连接至VE805R的RS-232端口。
- 5. (选择性)将IR发送器/接收器线缆连接至VE805R的IR端口。

# 操作方式 LED指示灯显示方式

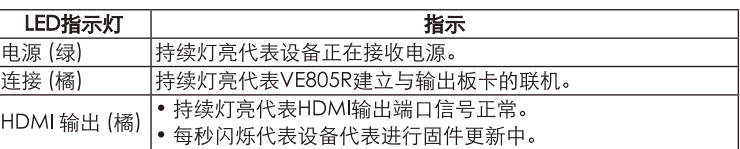

# www.aten.com 技術服務專線: 02-8692-6959

- 
- 
- 

- 
- 
- 
- 
-